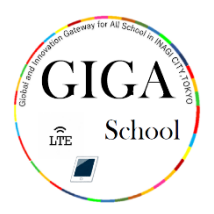

#### Wi-Fi への接続 せつぞく 方法 ほうほう

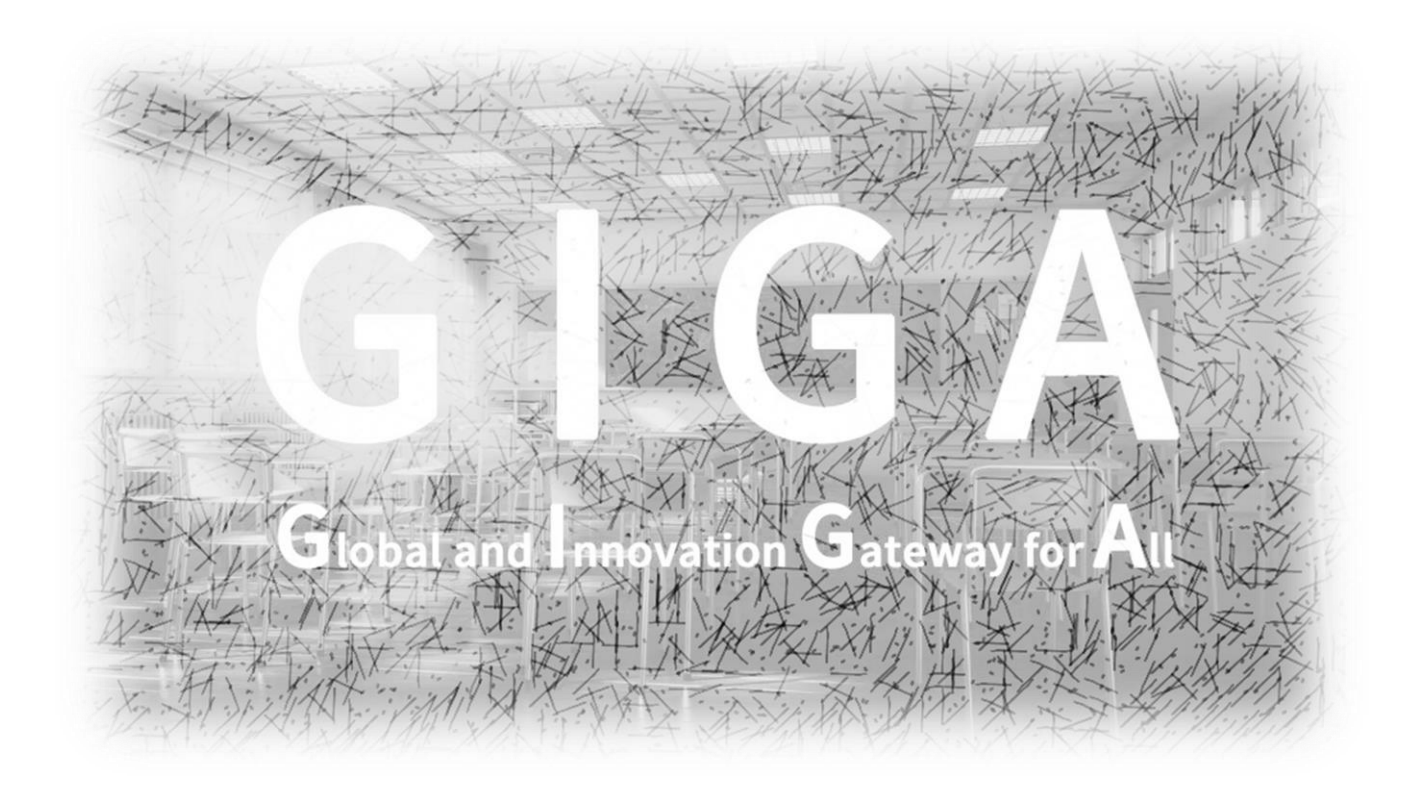

# 稲城市教育委員会

指導課

### Wi-Fi に接続しましょう。

### トップ画面の「設定」をタップ (挿す)してください。

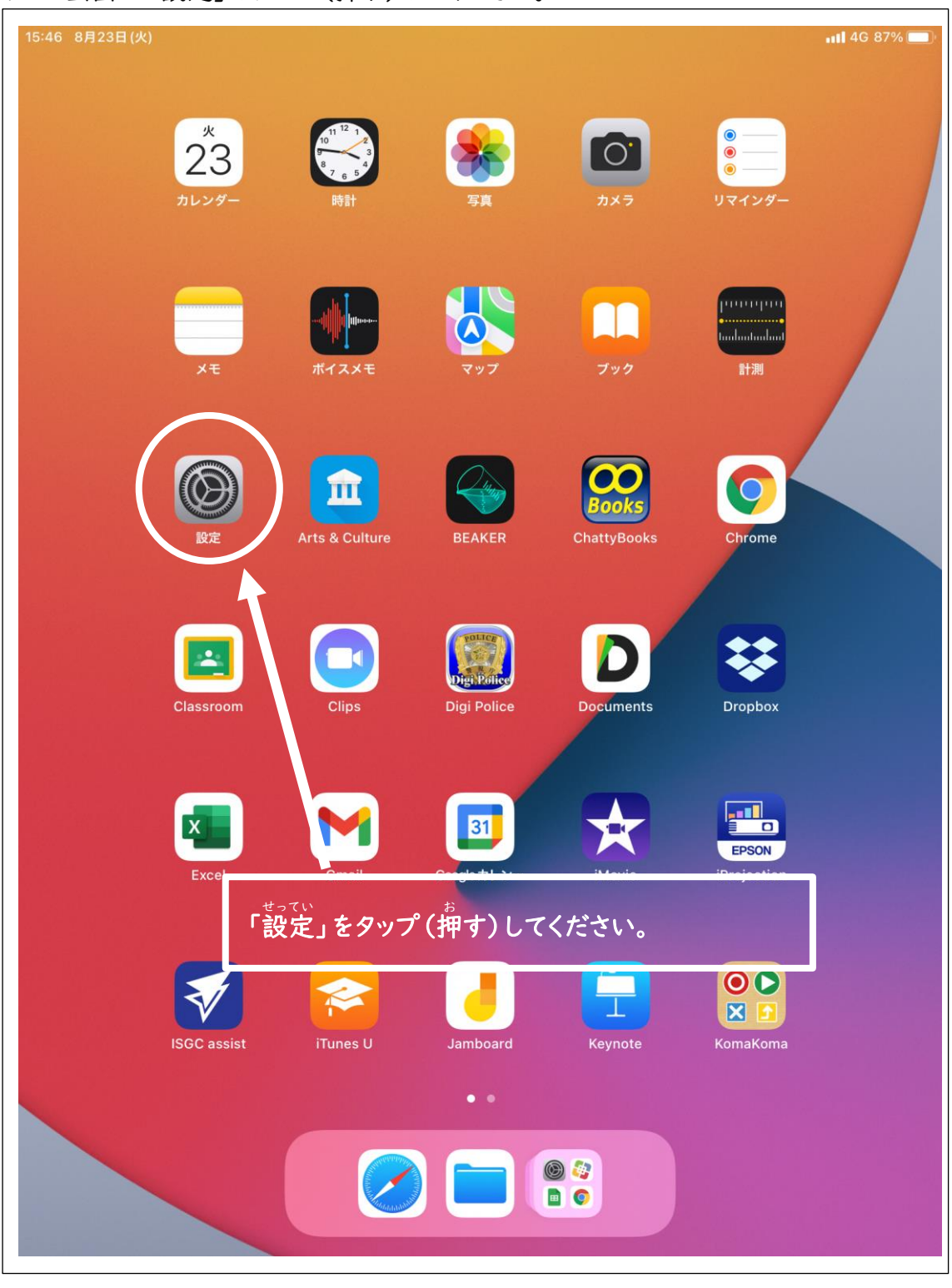

## 「Wi-Fi」をタップ(押 お す)してください。

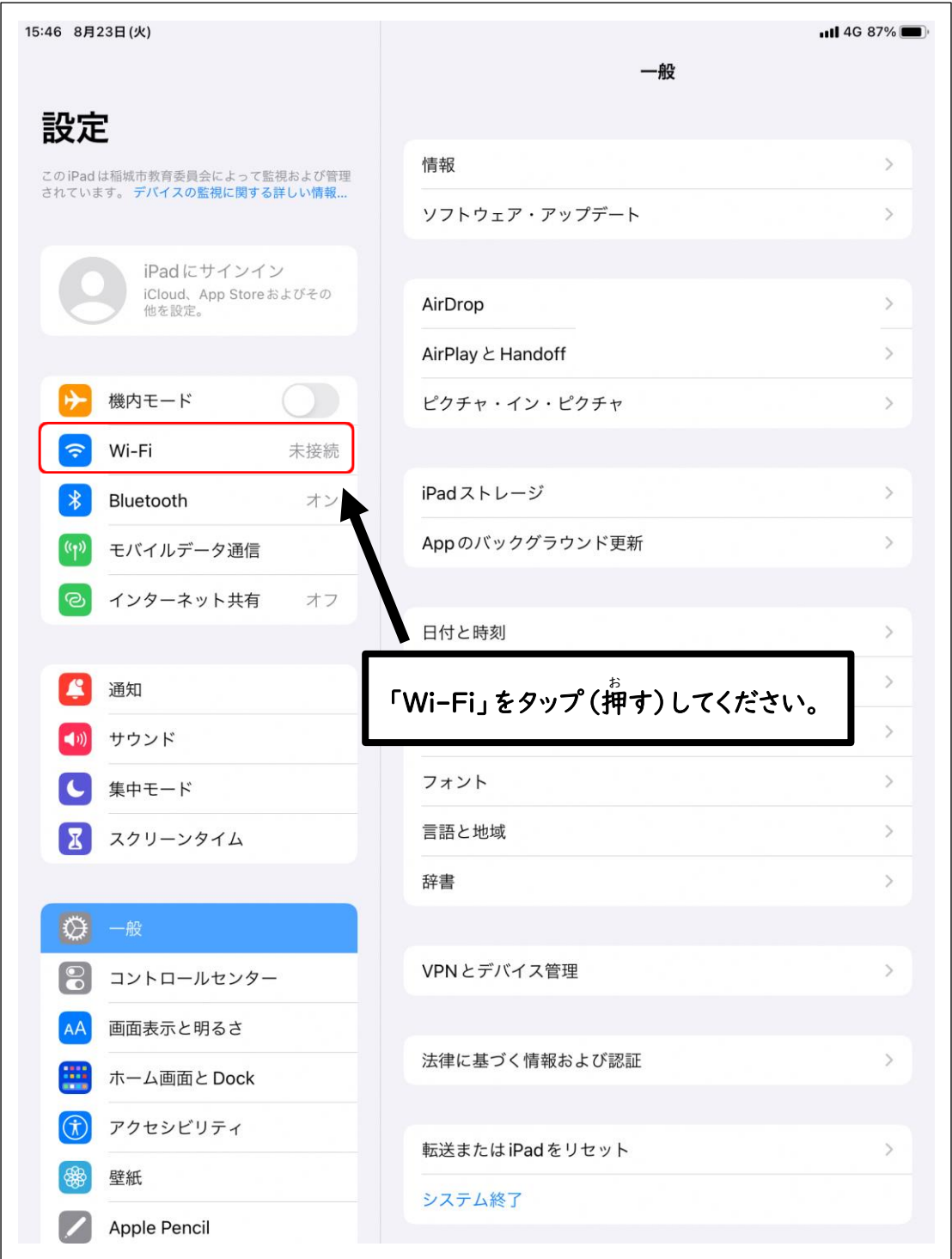

Wi-Fi が OFF になっていたら、タップ(押 お す)して ON にしてください。

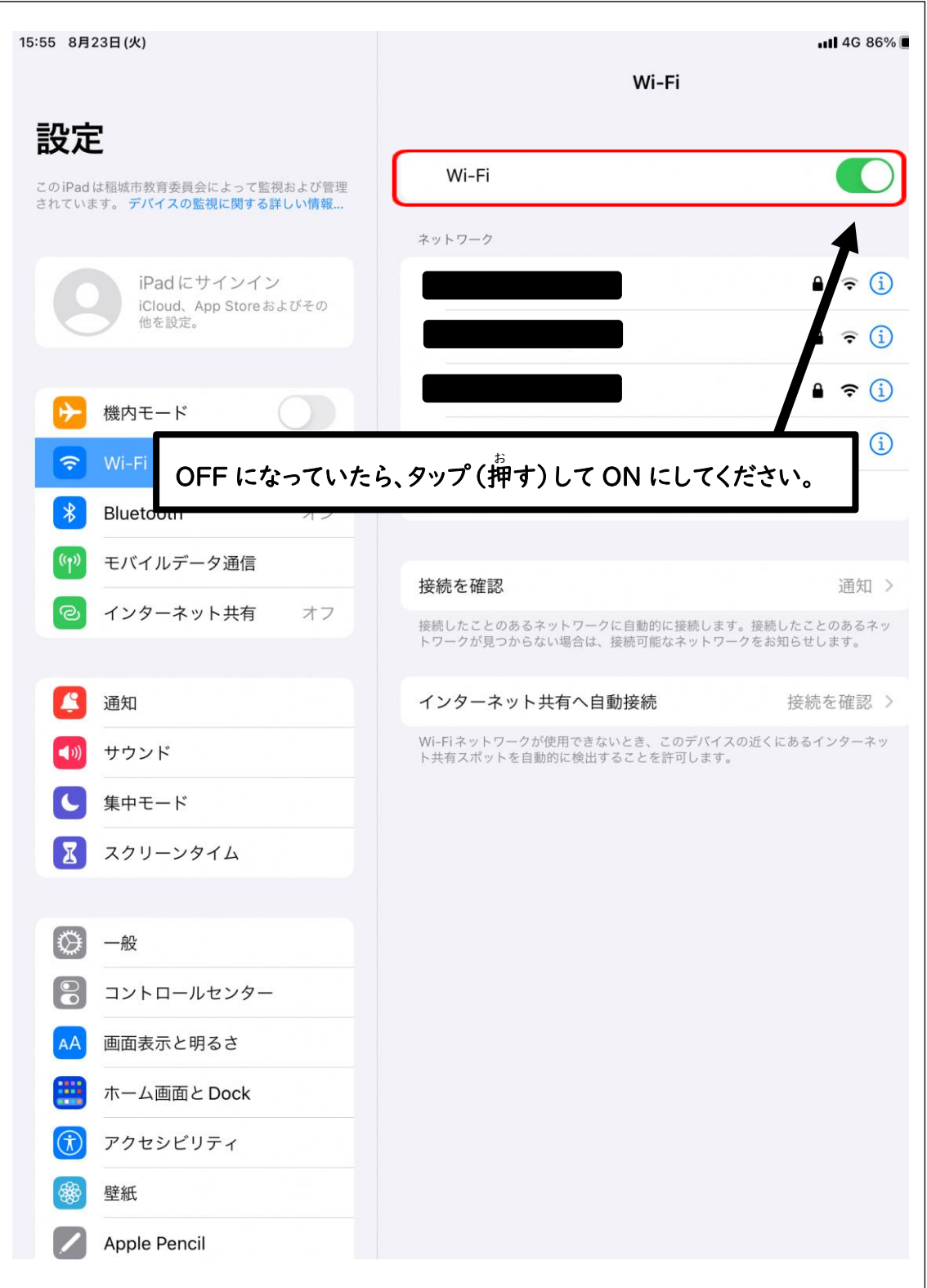

ಕっ<sub>ぞく</sub><br>接続する Wi-Fi を選び、パスワードを入 力してください。

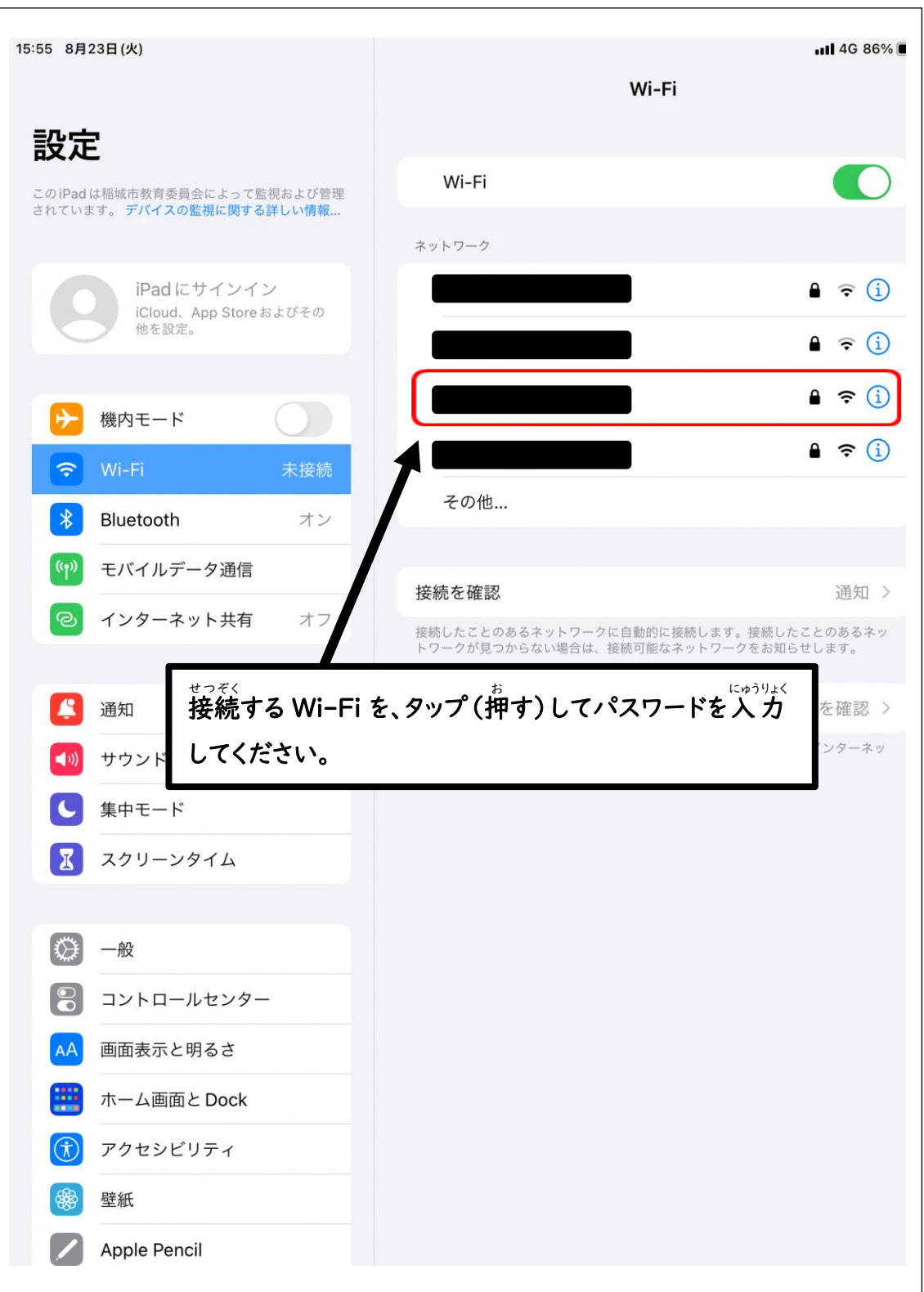

パスワードを入 力したら、「接続」を、タップ(押す)してください。

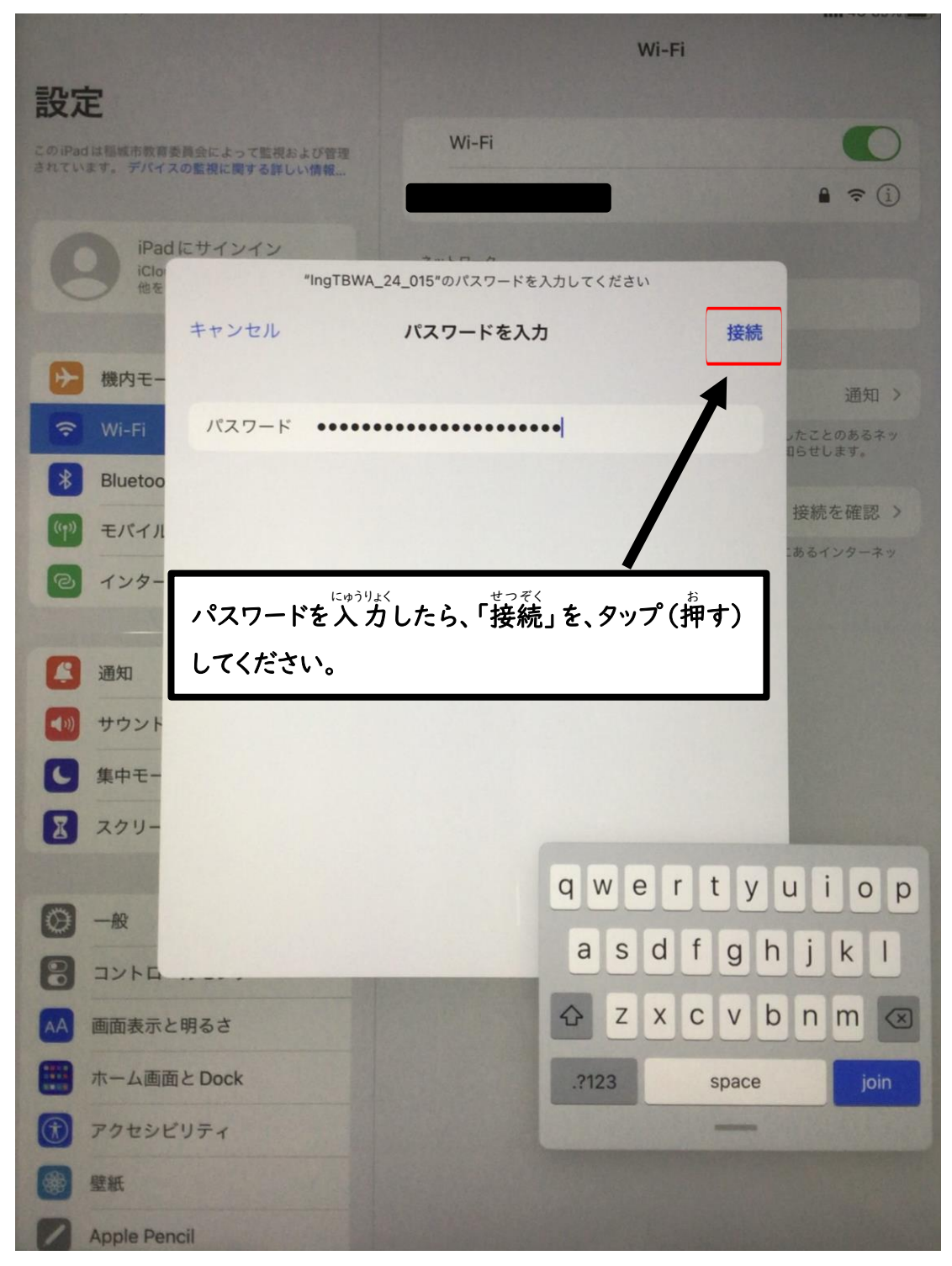

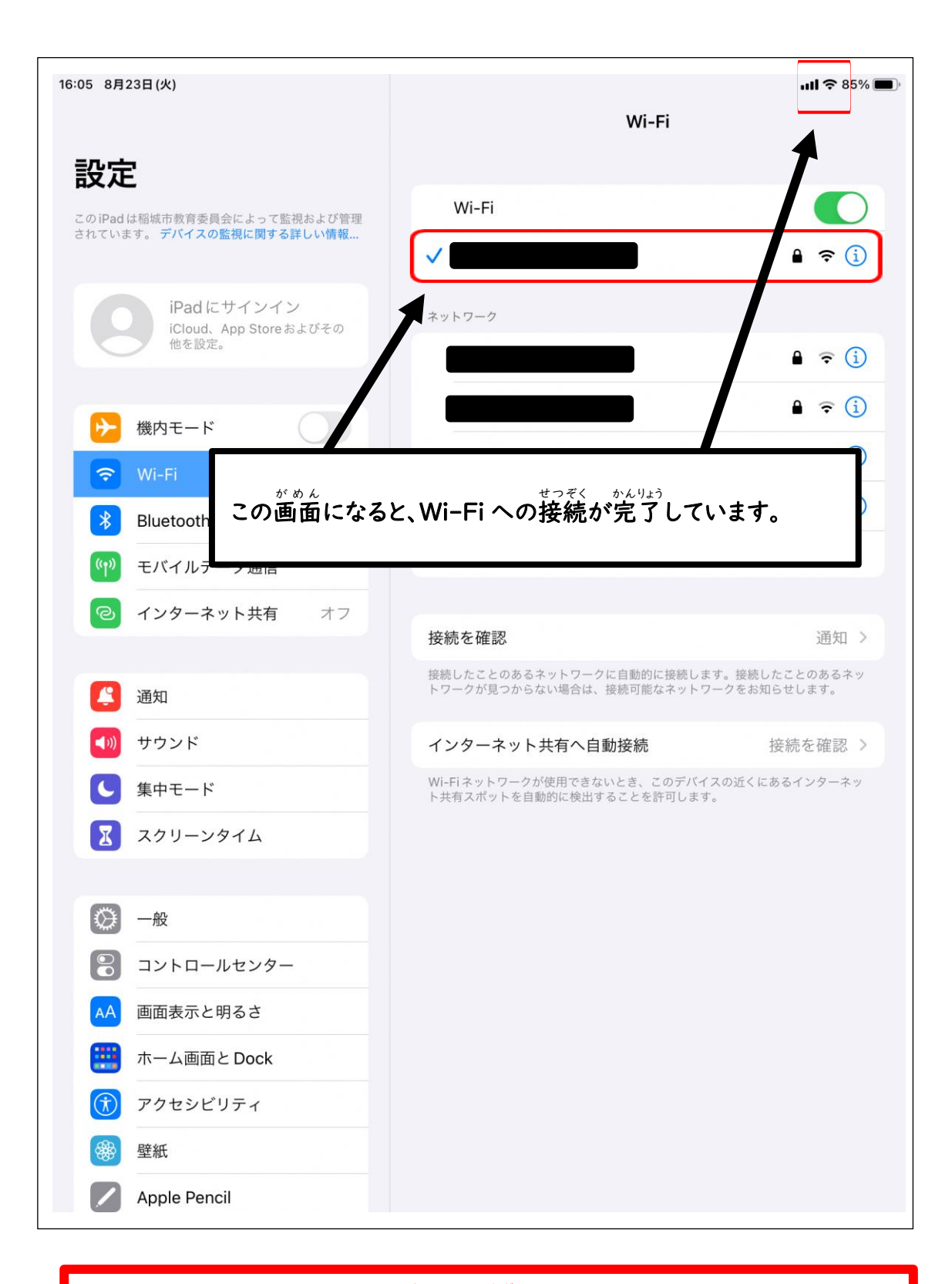

**LTE の使** し **用量** ようりょう **は限** かぎ **られています。** お家の Wi-Fi への接続にご協 カください。